# AEA Amateur Radio Club

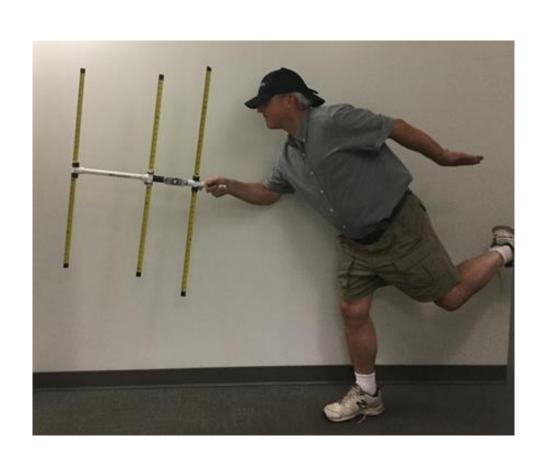

Winlink
(RF email)
Overview and
Demo

Bob Lanahan Jul 2023

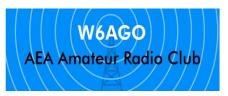

#### Winlink Overview and Demo

- History Tom E's briefing March 2018
- Cables and setup
- Installing Winlink
- Telnet Winlink
- Packet to a Winlink Node (RMS then to/from CMS and back)
- Packet to Packet with another Radio Operator

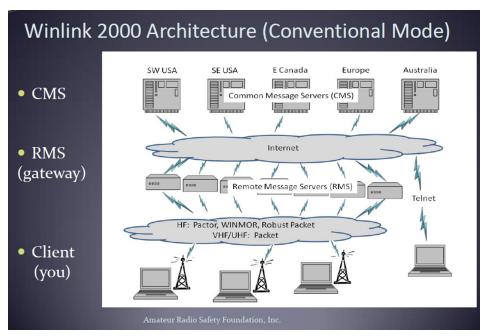

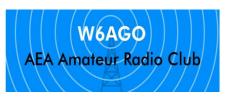

### History

- Tom E briefed winlink to the club in date 2018/2019?
- <a href="http://www.aeaclubs.org/w6ago/">http://www.aeaclubs.org/w6ago/</a> or ask Bob for a copy

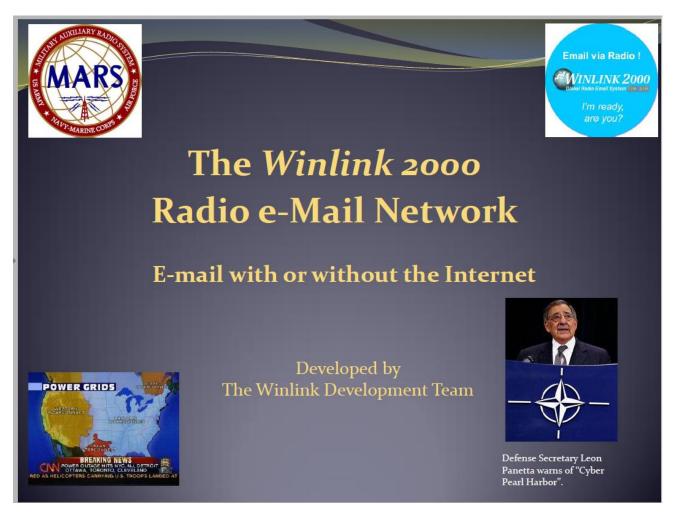

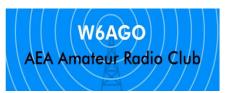

# The A2 Shack Setup

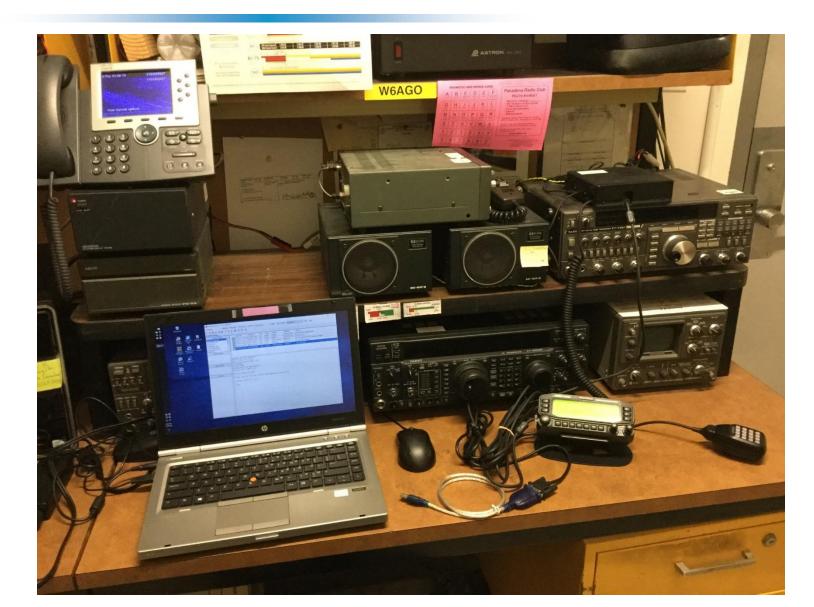

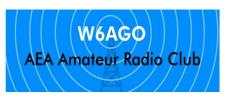

### Cables & Setup

- Ordered a RS-232 to Kenwood Comm cable \$50? one week
- Ordered a USB to RS-232 cable \$20 one week
- Plug the cable in to laptop, it will download drivers (be connect to the internet)
  - It will set up a Comm port (might need if for troubleshooting)
  - Find the comm port using the hardware detection comm port 5
  - Think each usb port has it's own comm port

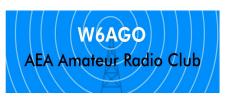

#### Installing Winlink

- Go to website <a href="https://www.winlink.org/">https://www.winlink.org/</a>
- Download Winlink Express
- My big issue it needs Microsoft .Net 3.5 framework 3.5 to operate (this is the software that does the port mapping, USB, and data control)
  - Took about 30 45 mins to install

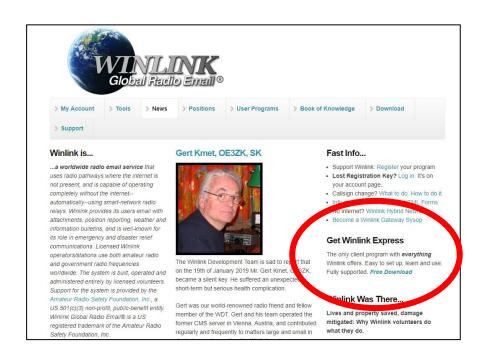

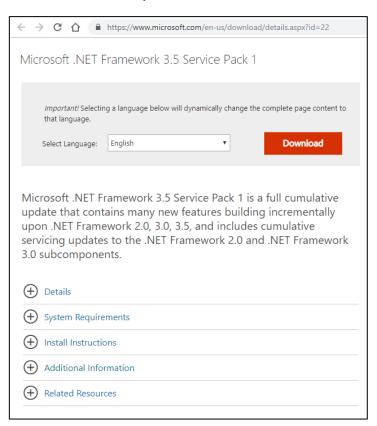

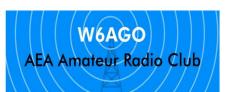

#### Install / Boot Up Winlink

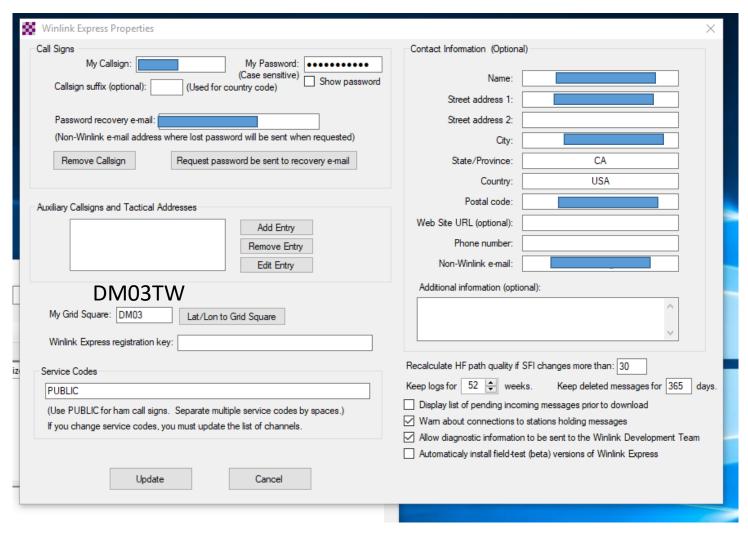

- Install winlink
- Will take you right into Setup
- Create account and password
- call sign @ winlink.org
- Know your 6 letter Grid Square or know your Lat/ Long

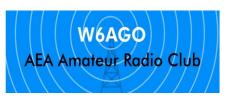

#### Nag screen ...

You will get a nag screen when you open the application again. The Nag screen will make you wait a bit, before it lets you select "remind me later", but you don't have to buy the program or get a registration key.

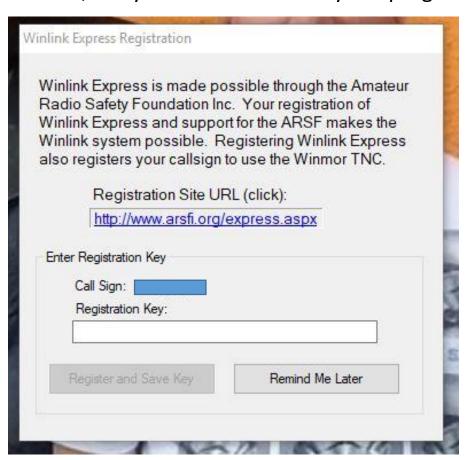

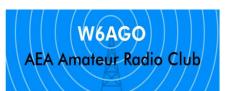

#### Create an Email

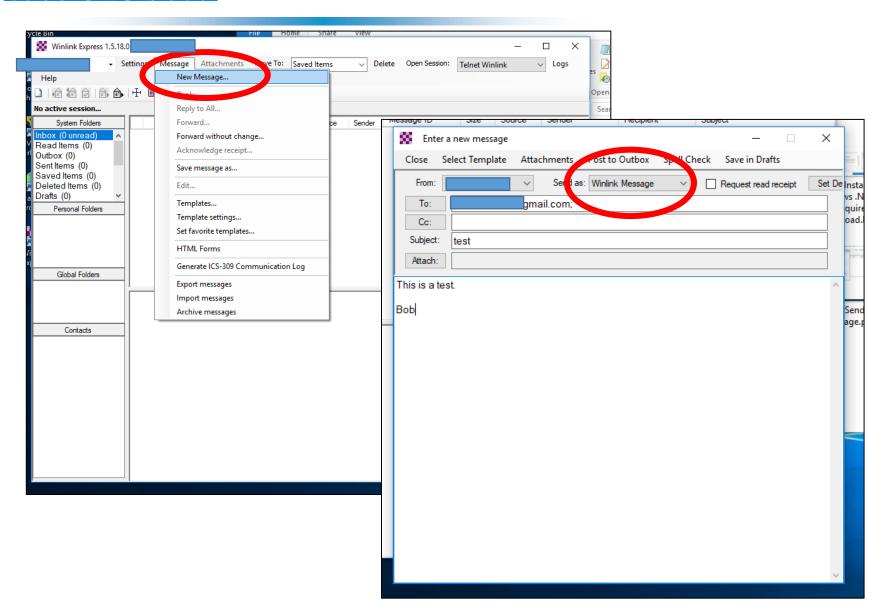

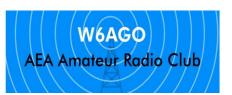

# Post Message to Outbox

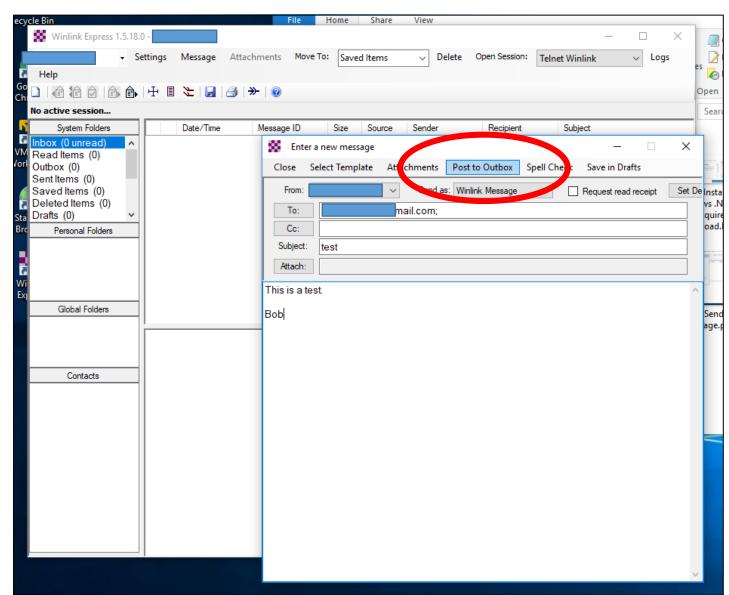

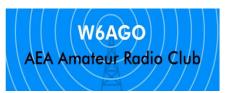

### Now - Try a Telnet Email

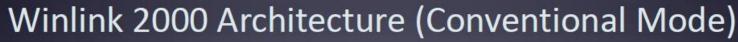

CMS

RMS (gateway)

Client (you)

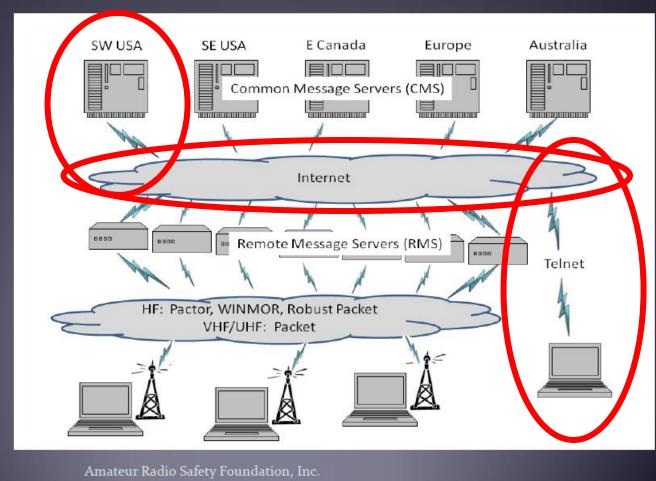

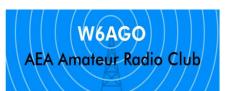

#### Open a Telnet session

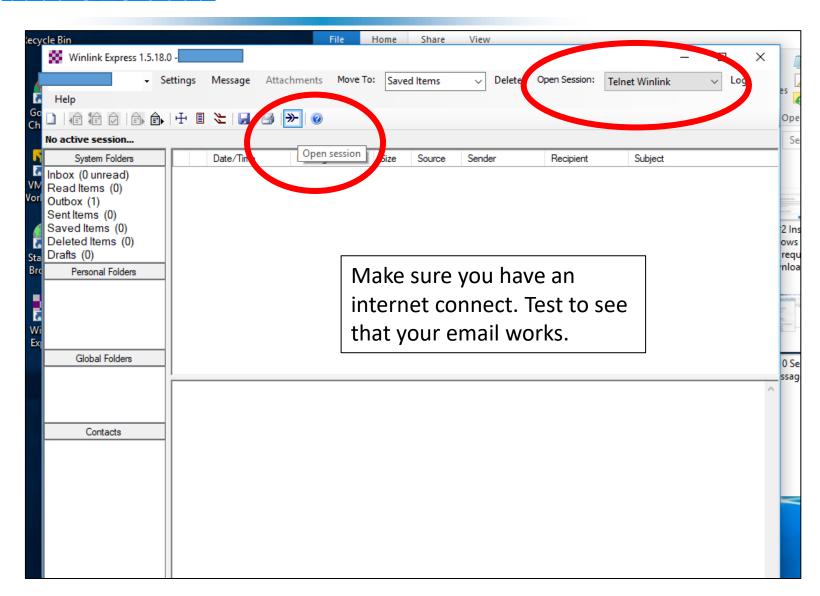

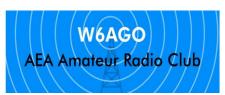

#### Telnet Session

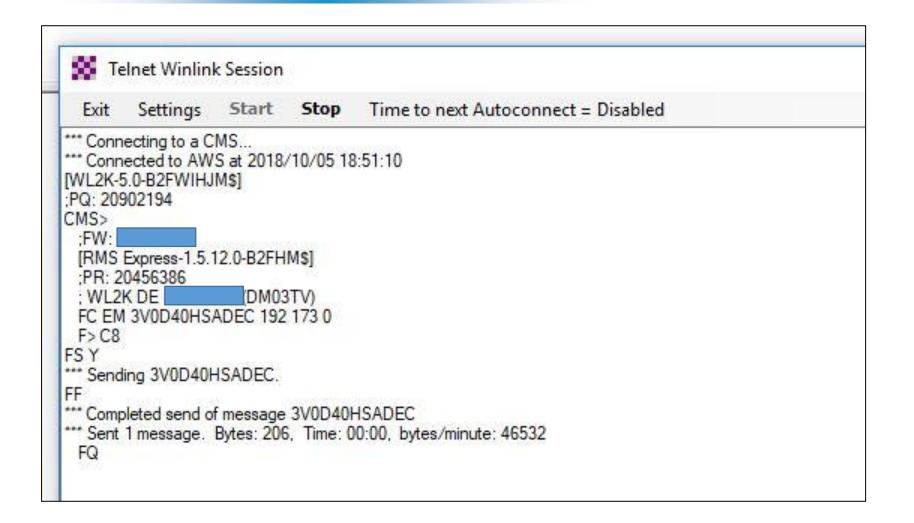

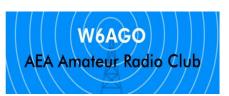

#### SMTP Feedback

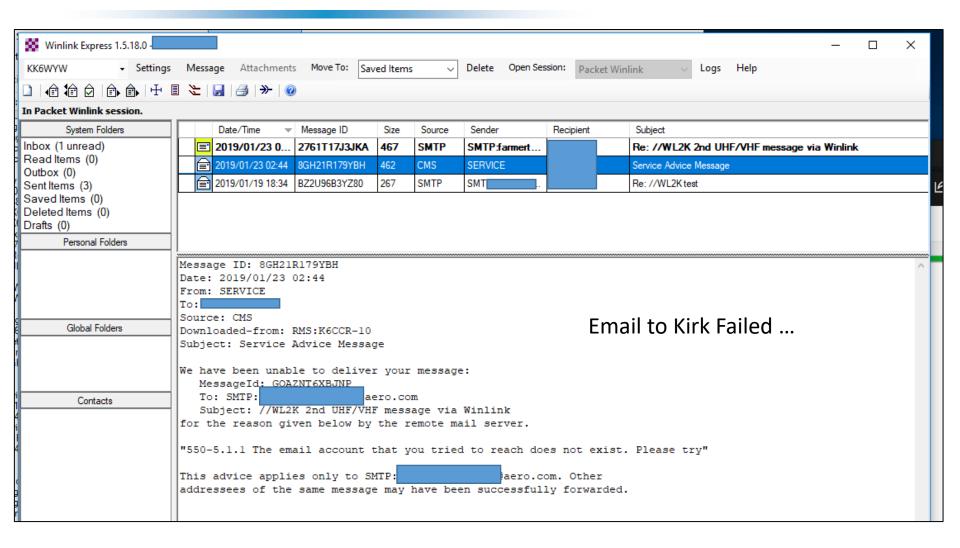

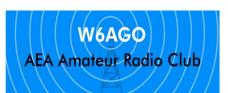

# Tom's Reply

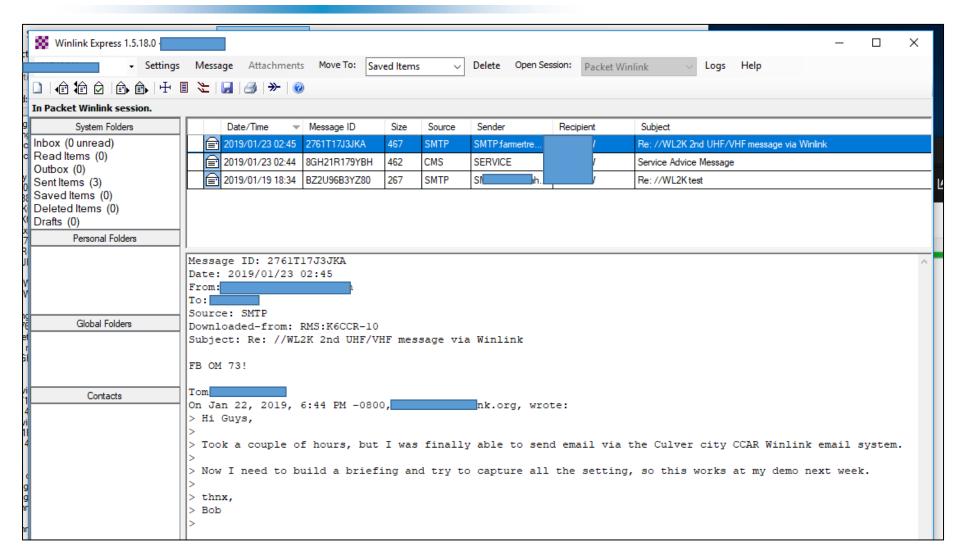

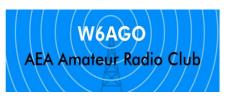

## Now - Try a Radio Email

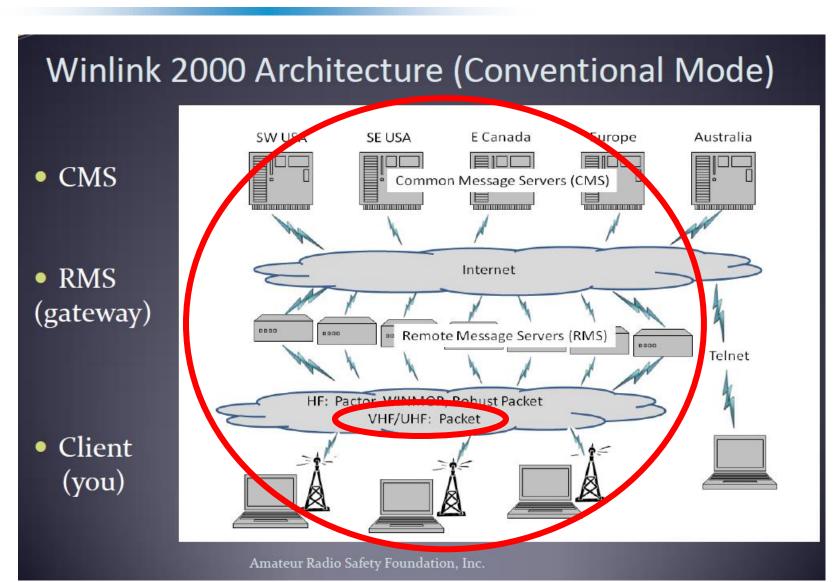

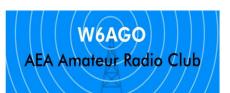

#### Find a station

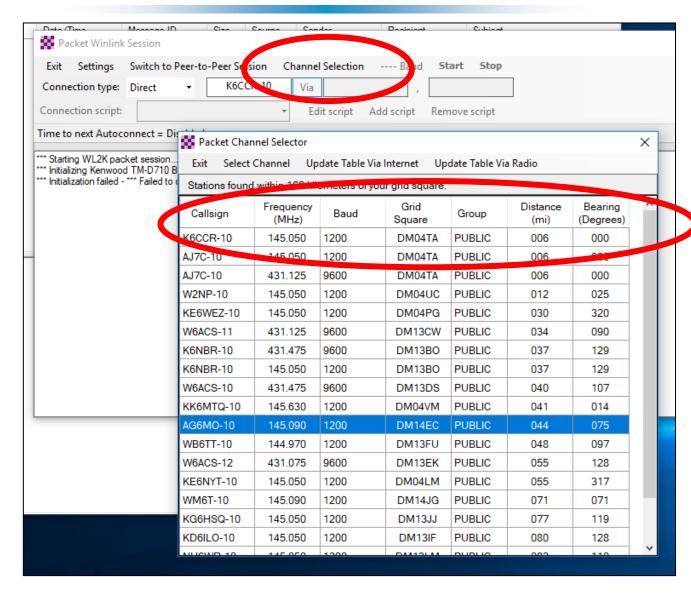

- 1. Need internet
- 2. Pick a station,
  - Close is good
  - Notice Data Rate
    - -- 2 meter vs 70 cm

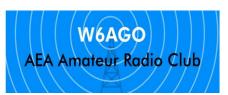

#### Find a Station

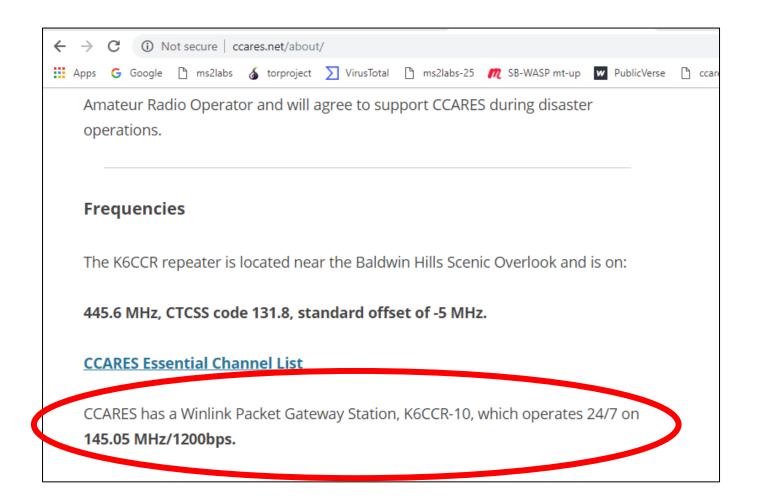

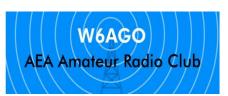

#### Set up

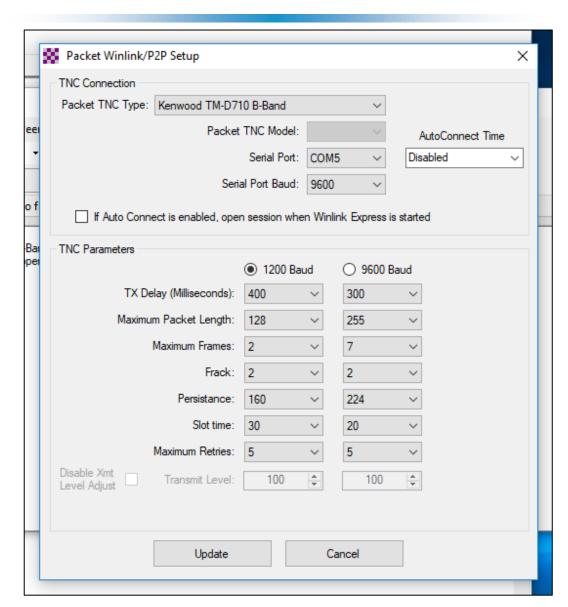

- Radio and Band
- Port
- TNC parameters
- Important, listen to the channel, set your squelch properly.
- Your radio won't transmit if it hears a busy channel !!

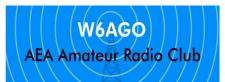

#### Create email, Post to outbox

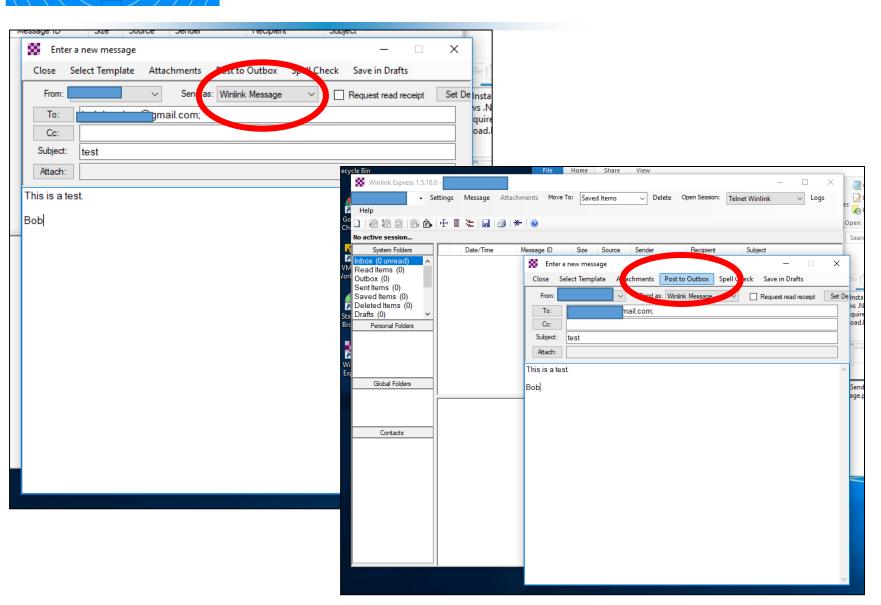

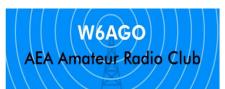

### Set up – Connect to the radio

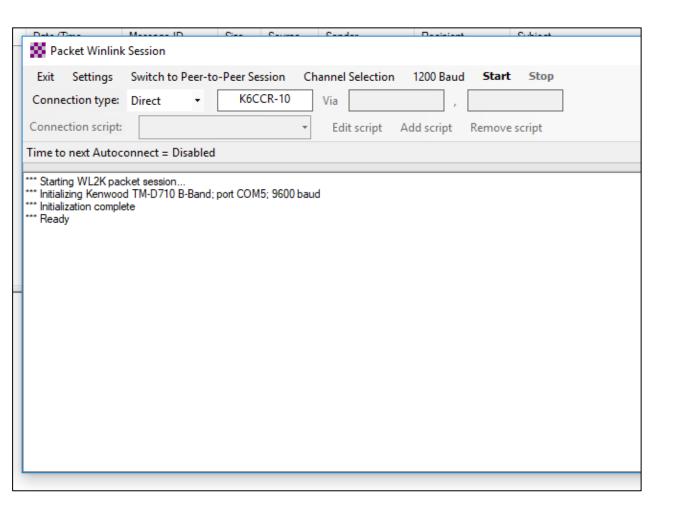

- Radio and Band
- Port
- TNC parameters
- Important, listen to the channel, set your squelch properly.
- Your radio won't transmit if it hears a busy channel !!

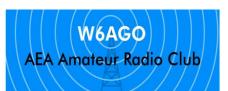

#### A successful connection!!

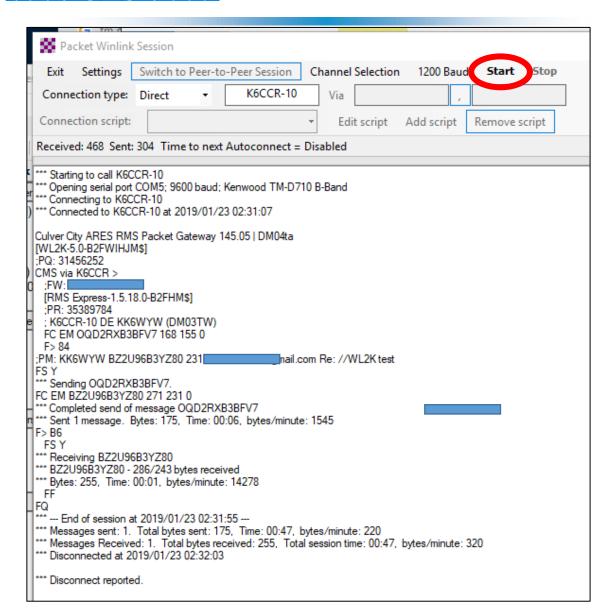

Hit Start ...

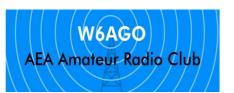

# Mailbox updates – Kirk email Failed

It sends email waiting in your outbox ...

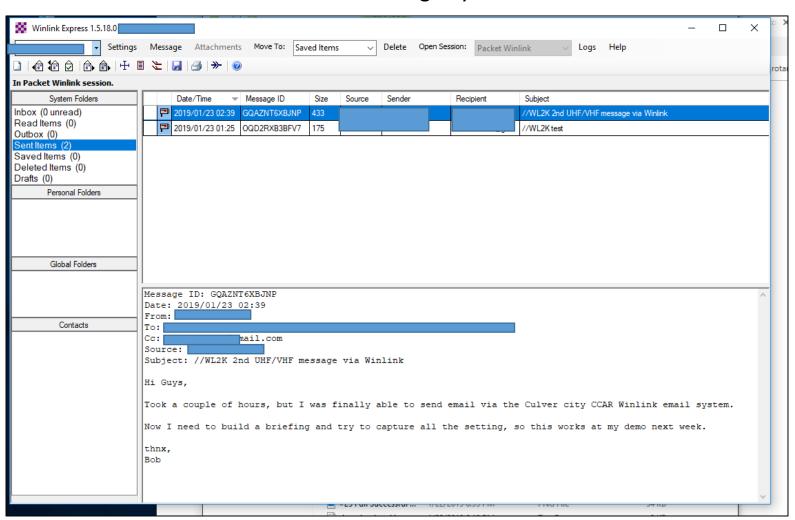

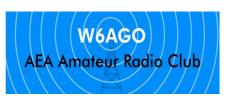

### Mailbox updates

Winlink picks up any email that is sitting in the CMS (via internet), and moves it thru your RMS (internet), then via radio back to you, if addressed to you.

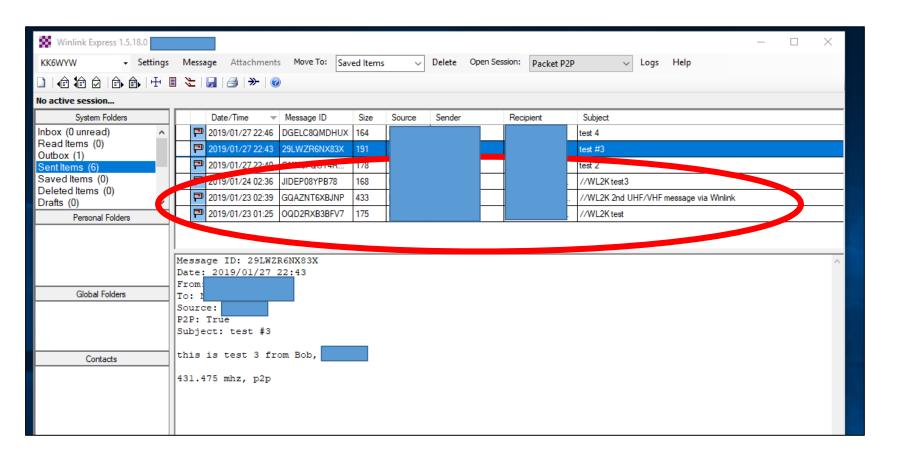

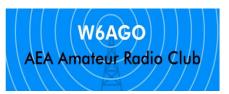

# Now - Try a Radio P2P Email

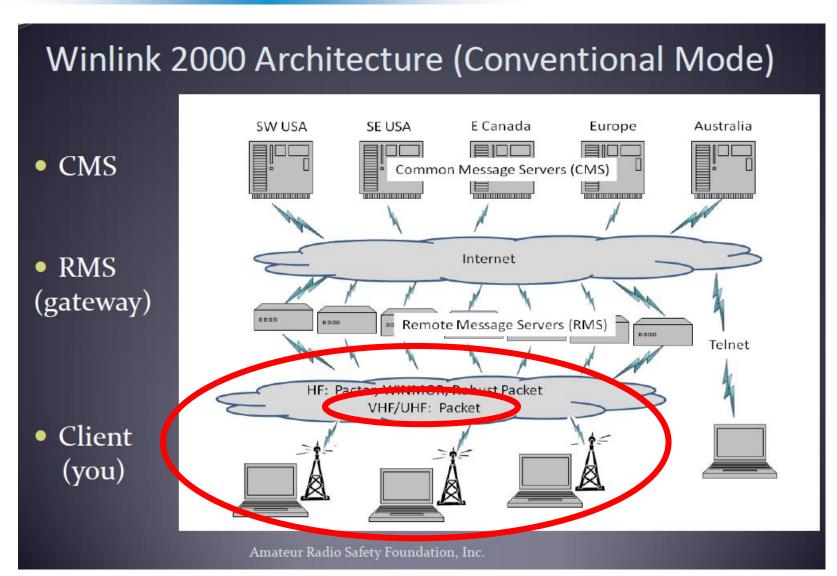

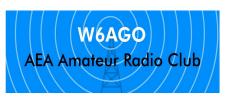

# P2P Radio Only

#### Winlink Peer-To-Peer Radio-Only Operation

- Peer-to-peer: direct radio connection between end-users
- The Internet is not used, all communication by radio.
- Only the two client stations are involved.
- 100% error-free transmission and file attachments.

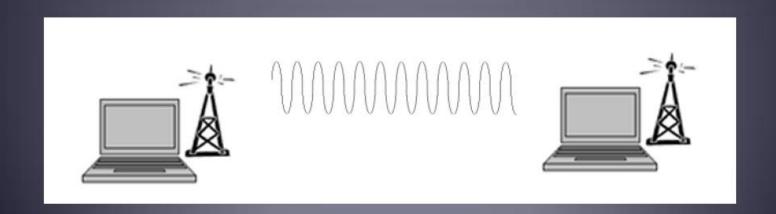

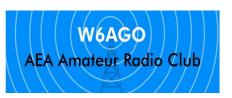

# Set up Kenwood Radio

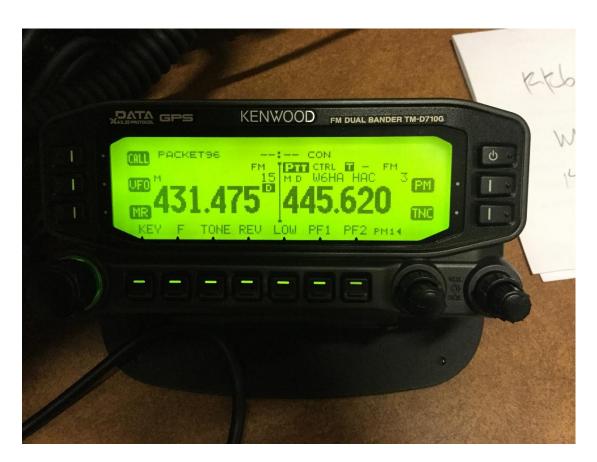

- Talking on the w6HA repeater
- And sending Winlink packets
- Point to Point with Mike V

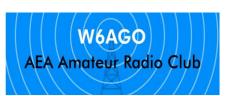

# Make Sure you address your email for P2P, post to outbox

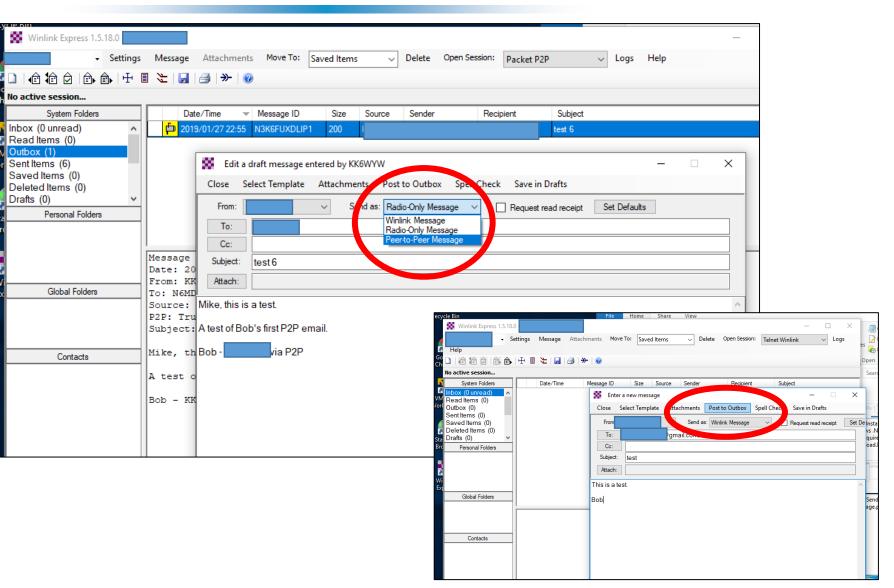

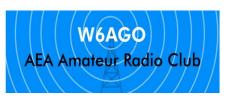

## Connect your radio

1. Connect your radio

Disconnect reported

- 2. Either you send or the other person sends, when connect to the radio, it's in listen mode
- 3. Important, listen to the channel, set your squelch properly, your radio won't transmit if it hears a busy channel !!

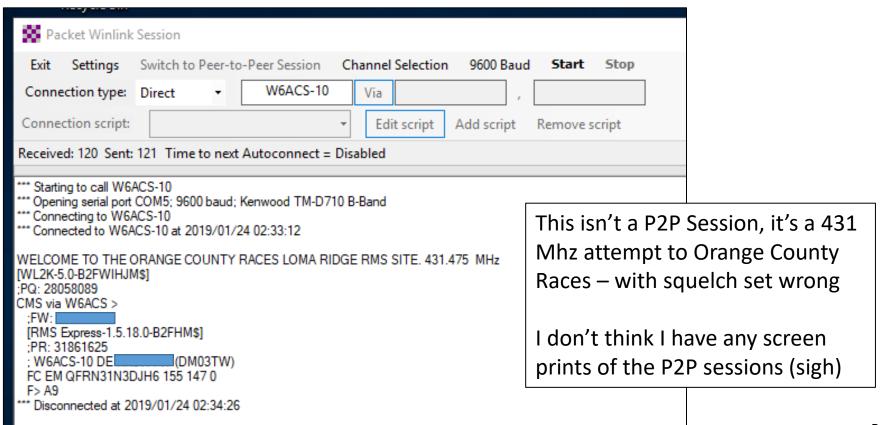

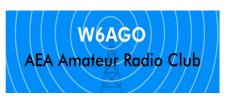

#### Mailbox updates

It sends email waiting in your outbox, for the recipient (didn't check if it sends others, but I doubt it, we aren't set up to be an RMS)

Recipient sends you email, You send him an email also.

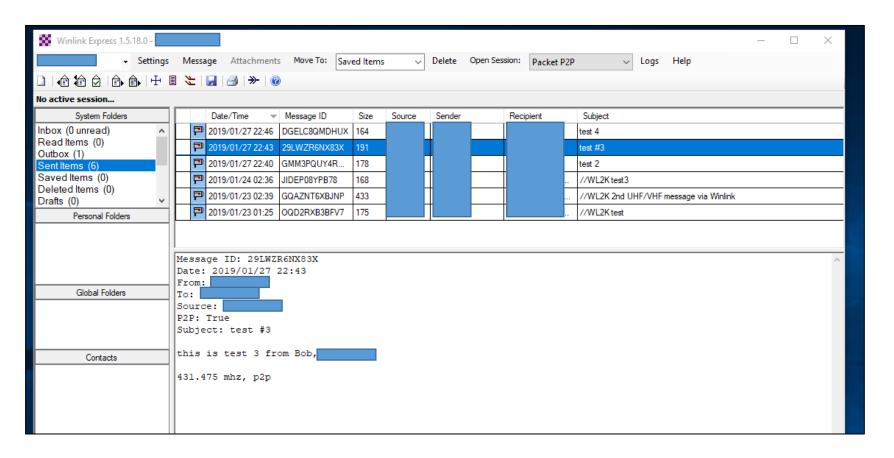

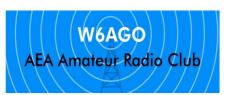

#### HF Video

https://www.youtube.com/watch?v=96HzlabCJvw

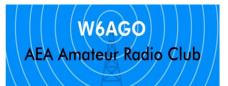

#### Questions?

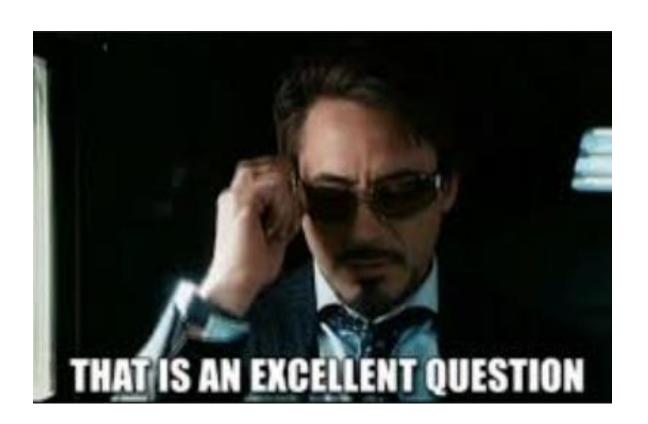

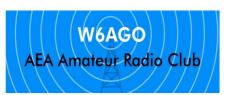

# Backup slides

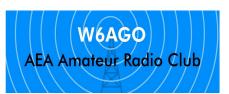

#### .Net and Devices

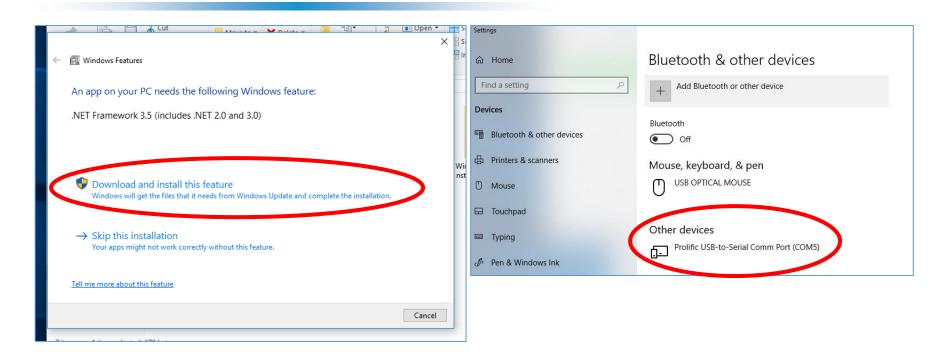